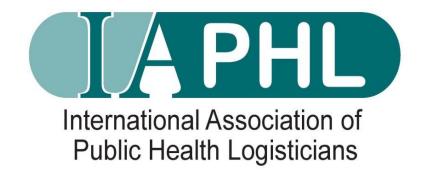

# How to download your Member certificat on the IAPHL Listserv

## To How to download your Member certificat on the IAPHL Listserv, kindly log into your IAPHL account through this link: <a href="https://community.iaphl.org/iaphl">https://community.iaphl.org/iaphl</a>

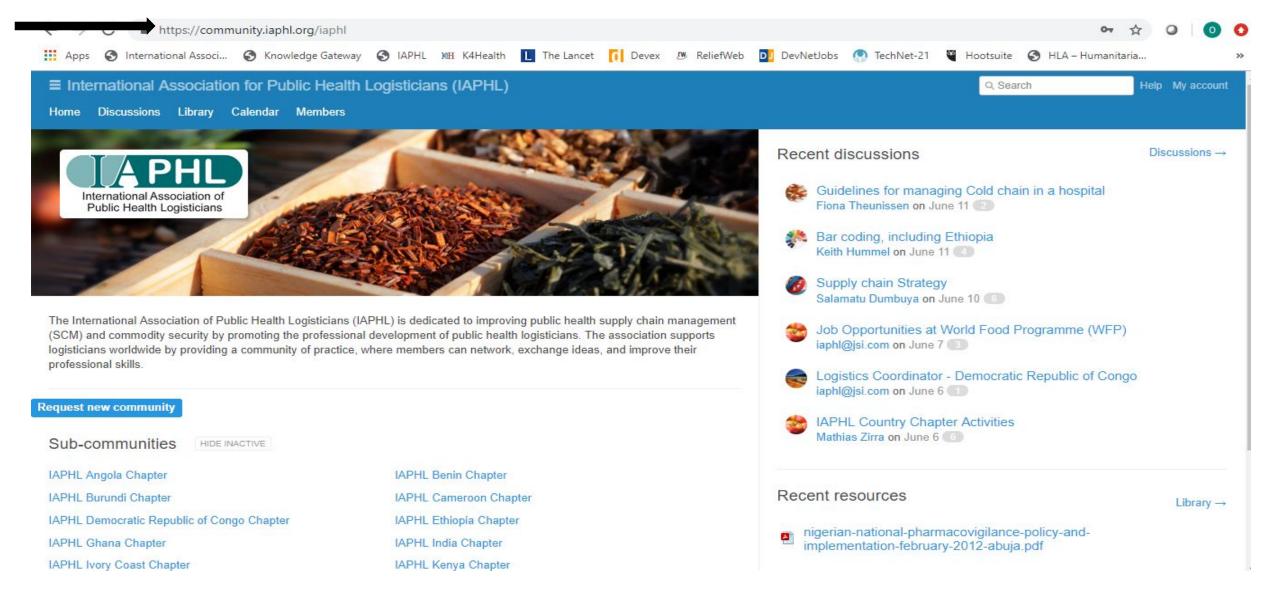

### Click 'My Account'

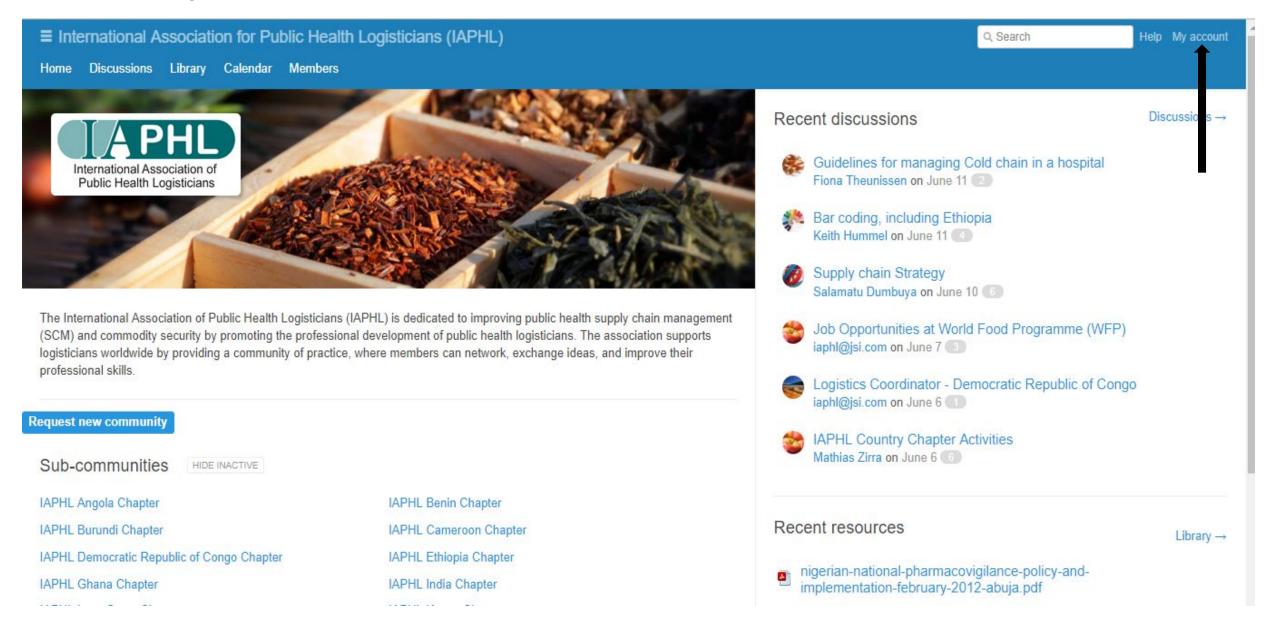

#### Next, click on 'My Profile'

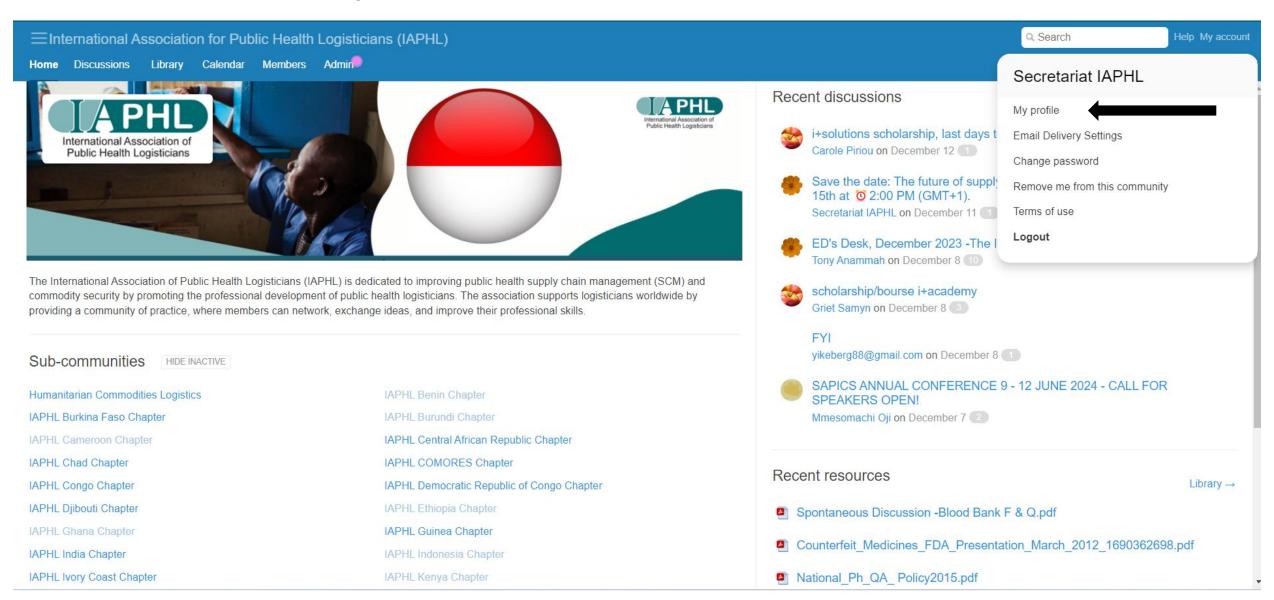

#### - Download my certificate

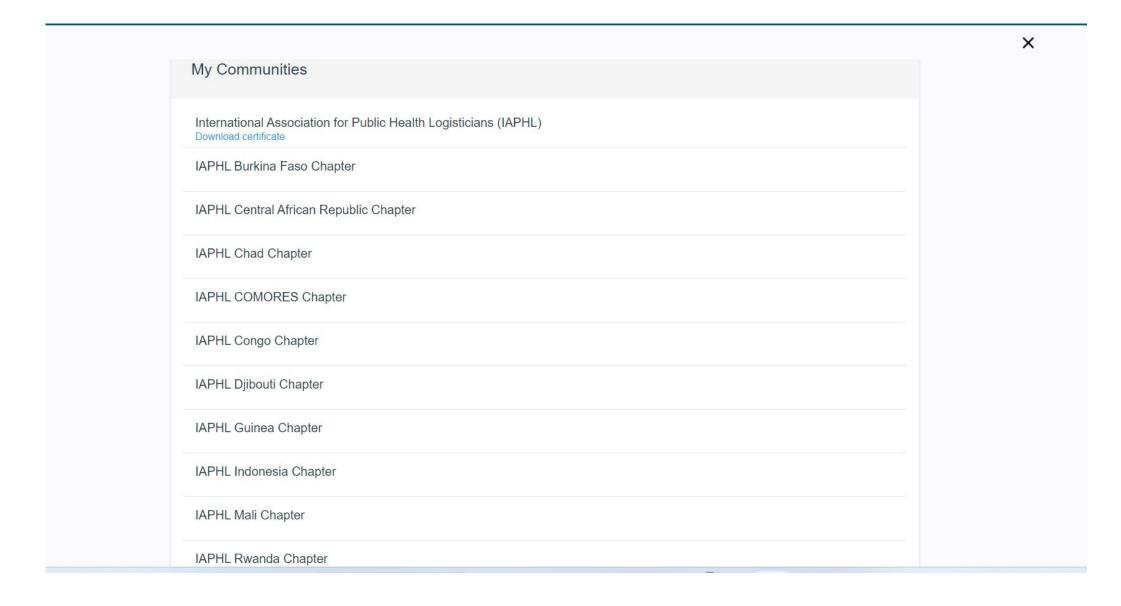